HUMBOLDT-UNIVERSITÄT ZU BERLIN

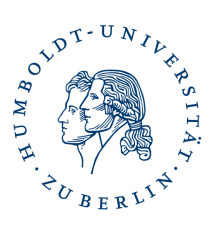

## Anleitung Serverzertifikat beantragen GÈANT-TCS-CA

Schicken sie nach Antragstellung auf jeden Fall eine signierte E-Mail an **pki@hu-berlin.de** mit der Angabe zum Common Name, damit ihr Antrag bearbeitet werden kann.

#### [Link zur Antragsseite](https://cert-manager.com/customer/DFN/ssl/HU-Berlin)

Nach Aufruf der URL werden sie aufgefordert sich per SSO anzumelden. Wählen sie dazu die HU-Berlin als Institution aus.

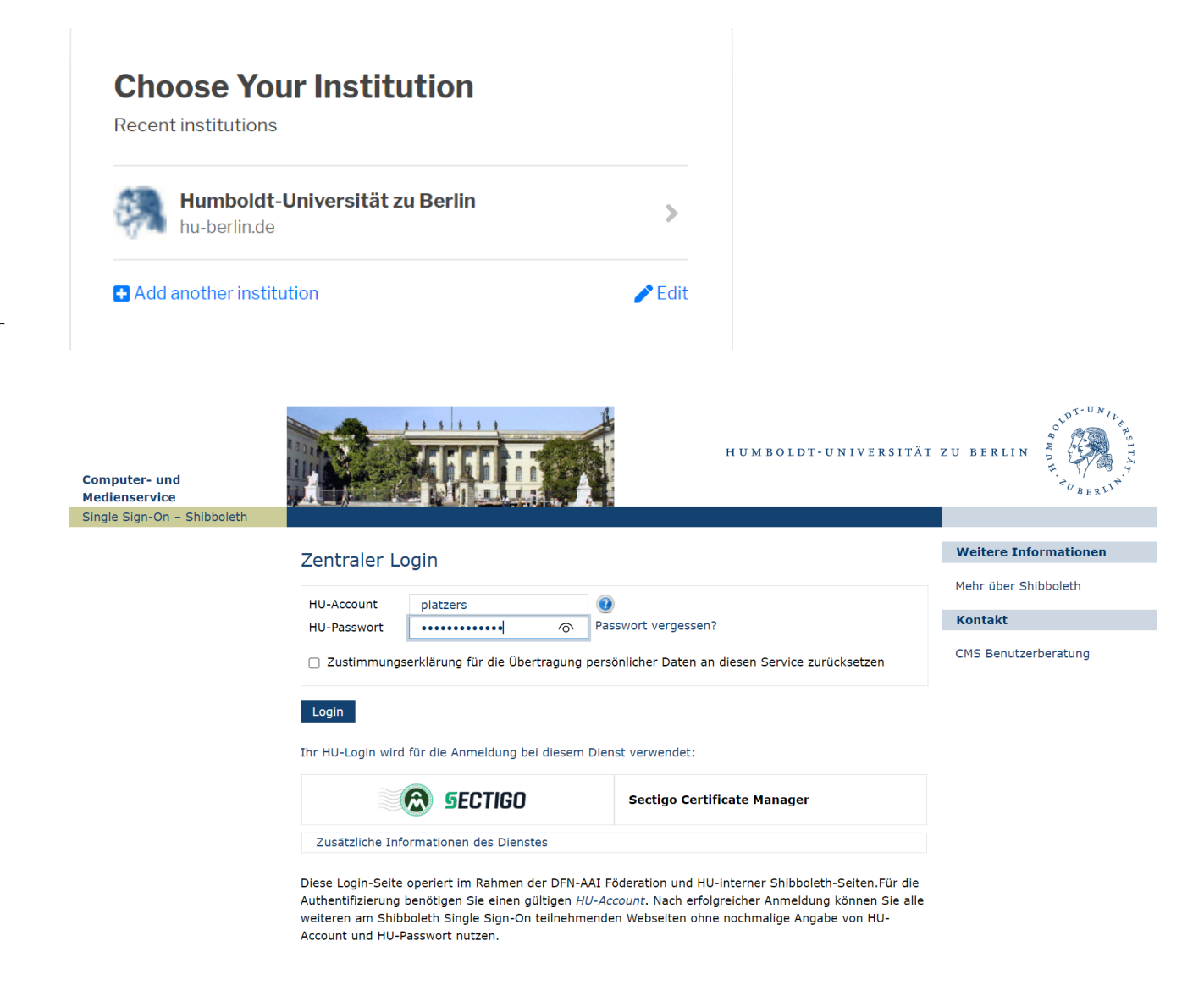

Melden sie sich mit ihrem persönlichen HU-Account oder Funktions-Account an. Es öffnet sie ein Webformular.

# **b** SSL Certificate Enrollment

Leser mit einem passenden Zitat aus dem Dokument, oder dem Dokument, oder dem Dokument, oder dem Dokument, oder dem Dokument, oder dem Dokumen

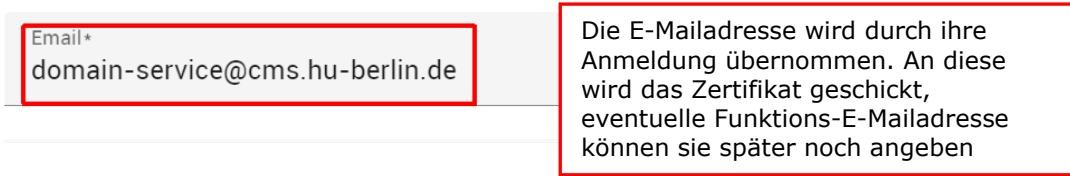

## Certificate Info

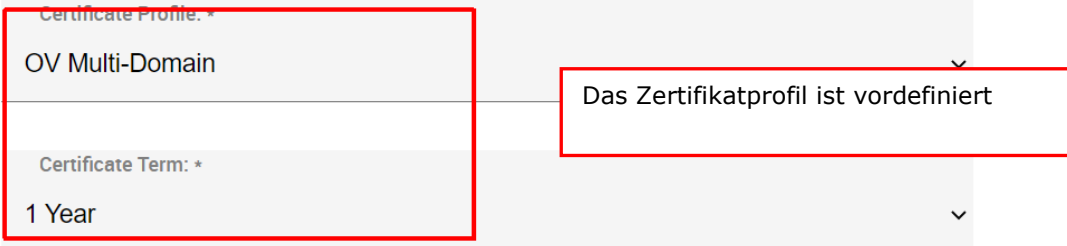

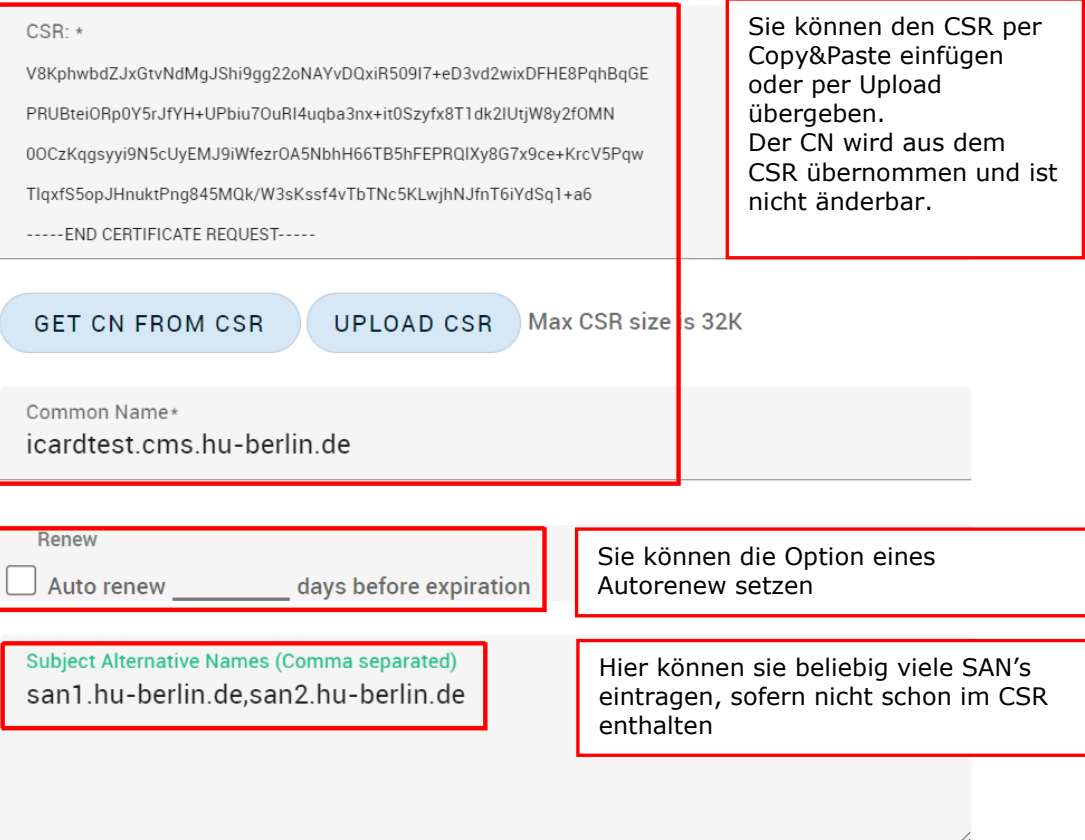

The Annual Renewal Passphrase is a unique phrase that protects you against unauthorized action on your Digital ID. Do not share it with anyone. Do not lose it. You will need it when you want to revoke or renew your Digital ID.

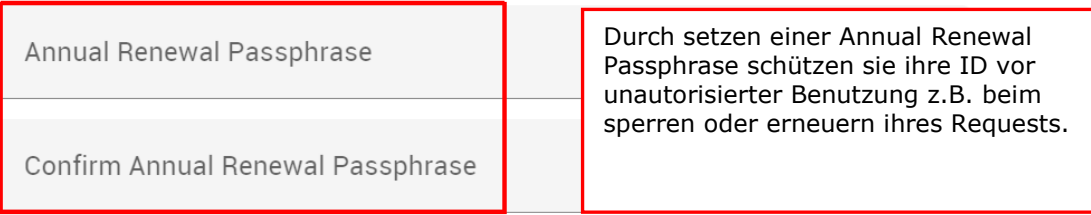

Confirm Annual Renewal Passphrase

**External Requester** Zusätzliche (Funktions-)E-Mailadresse an die das Zertifikat, bzw. Statusinformationen geschickt wird.

Acceptable format:

- · email@domain.com
- · email.1@domain.com, email.2@domain.com

Comments

### **Additional**

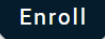

Durch klicken auf Enroll wird ihr CSR an CA übermittelt. Danach sehen sie eine Zusammenfassung der übermittelten Zertifikatdaten

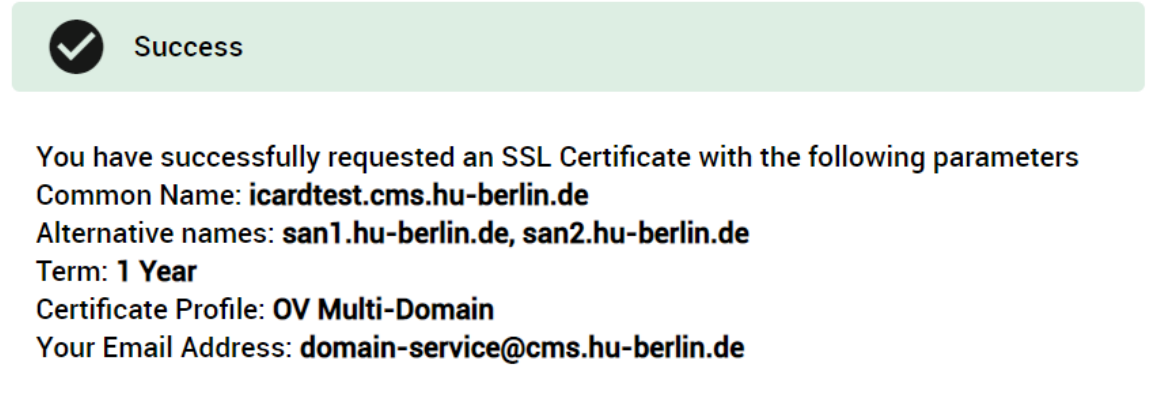

You will be notified by email when your SSL certificate has been issued.

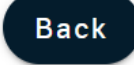

Schicken sie eine signierte E-Mail an **pki@hu-berlin.de** mit Angabe zum Common Name, damit ihr Antrag bearbeitet werden kann. Nachdem das Zertifikat ausgestellt wurde, erhalten Sie Download-Link's zum Zertifikat an die von Ihnen im Formular angegebene E-Mailadresse.